## System Administration Practice Homework6 - LDAP login + Puppet + Jail

yench / lctseng / chchang2222

## LDAP – Overview (Total 60%)

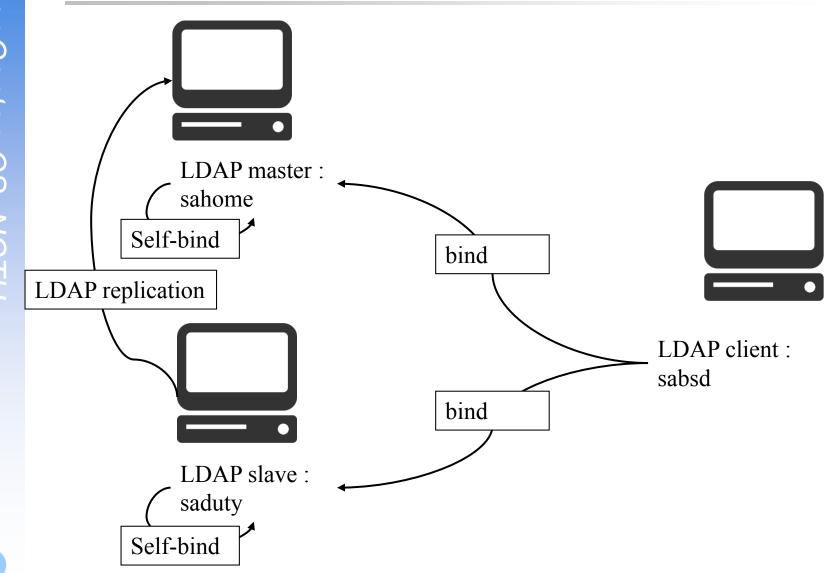

## LDAP Base Requirement (35%)

- □ 3 accounts (sauser, sata, saadm) in LDAP (5%)
- □ User info must includes (5%)
  - telephoneNumber
  - postalAddress
  - birthdate
- □ Basic LDAP ACL (5%)
  - Every one can access user info except userPassword
  - Self and manager(rootdn) can 'write' passwd
- □ Password must encrypted (5%)
- □ Master works (5%)
- $\Box$  Slave works (5%)
- □ Replication between master and slave (5%)
- http://www.openldap.org/doc/admin23/syncrepl.html

## LDAP Advanced Requirement (25%)

□ LDAP over SSL (ldaps) on master and slave (5%)

□ Password script for LDAP user (5%)

https://www.freebsd.org/doc/en/articles/ldap-auth/client.html

User Policy (15%)

## LDAP - User policy

 $\Box$  sauser – allow to login on all hosts (5%)

• Can access user info except userPassword

#### $\Box$ sata – allow to login all hosts (5%)

- Can access user info except userPassword
- If login on sahome, sata can 'write' others password. (ACL)

#### $\Box$ saadm – only allow to login on sahome (ACL) (5%)

- Visible on other hosts
- Can 'write' information of every user.

# Puppet (Total 35%)

□ Setup (10%)

- sahome is the puppet master
- all machines are puppet agents
- □ Manifest to control different host (5%)
- □ File Distribution (5%)
- □ Offline user management (5%)
- □ Service deployment (5%)
- □ Command execution (5%)

## Puppet – Setup (10%)

### □ Master (4%)

- On sahome
- Run puppetmaster service
- Daemon runs without any error

#### □ Master agent (2%)

- On sahome
- Master as agent of itself
- Using 'puppet agent -t' to fetch any manifest and execute
- $\Box$  Normal agent (4%, 2% for each)
  - On saduty, sabsd
  - Using 'puppet agent -t' to fetch any manifest and execute
  - Make sure the certificates are correct

# Puppet – Node Manifest (5%)

## □ Define three node definition in site.pp

## □ Node 'master' (2%)

- Apply on sahome
- Should create an empty file called '/tmp/sa-puppet-master'

## □ Node 'slave' (2%)

- Apply on saduty
- Should create an empty file called '/tmp/sa-puppet-slave'
- □ Node 'default' (1%)
  - Apply on all machines, excludes sahome and saduty
    In this homework, it will apply on sabsd
  - Should create an empty file called '/tmp/sa-puppet-default'

# Puppet – File Distribution (5%)

#### Distribute files to agents

• You need to write modules

### $\Box$ Single file (3%)

- Will modify /etc/hosts
- Three versions of '/etc/hosts' files should be distributed to sahome, saduty and sabsd respectively
  - > You may create multiple modules
- Make sure your puppet still work correctly
- Directory (2%)
  - Create a directory called 'sa-demo', put some files under it
  - Recursively distribute the directory to all agents
  - Target path /tmp/sa-demo

# Puppet – Offline User Management (5%)

- □ Change root's shell into /bin/sh
- We will change the shell back to /bin/csh to test your module
- □ Apply on sabsd

# Puppet – Service Deployment (5%)

□ Install pure-ftpd on sabsd via puppet module

### □ Enable pure-ftpd service

- Must keep running after reboot
- Test it by using service pure-ftpd start/stop
- □ You need to transfer pure-ftpd.conf before start the service
  - pure-ftpd.conf must provided by puppet module

□ Make sure you have declared dependency

□ When demo, TA may:

- Remove your pure-ftpd.conf
- Remove the pure-ftpd package
- Stop the pure-ftpd service

□ Make sure your puppet module can handle above situations

## Puppet – Command Execution (5%)

### $\square$ sabsd runs a script given by master

 The script can be downloaded from: <u>https://nasa.cs.nctu.edu.tw/sa/2015/files/sa-hw6</u>

### ☐ Script filename

• /root/sa-hw6

### □ Script must be executable (file mode)

- Working directory: /tmp
- Run as 'nobody'
- euid = 65534, egid = 65534

### □ Note:

- This script requires package 'ruby' installed
- Remember to add '/usr/local/bin' as your path (for ruby)

## Puppet – Command Execution – How to verify your work

Result : /tmp/sa-demo-out on agents

Date: 2015-12-22 14:40:59 +0800 Checking PATH: /root ===> true Checking CWD: /tmp ===> true Checking EUID: 65534 ===> true Checking EGID: 65534 ===> true

### Grading

- Executable : 2%
- PATH : 1%
- CWD : 1%
- EUID \ EGID: 1%

# Jail (10 %)

- Originally, you may use 3 (virtual) machines to install FreeBSD
- □ Now, Use only 1 machine with Jail
- Create a jail for each host

## Deadline

- □ Date: 1/20 (May subject to minor adjustment)
- Demo after final exam
- □ More details about demo will be announced soon

# Help!

- □ Newsgroup cs.course.sysadm
- BS2 board CS-SysAdmin
- □ CSCC (EC building 3F)
- □ ta@nasa.cs.nctu.edu.tw (For complex problems)
- □ IRC channel #nctuNASA (Recommend)
  - passwd: ILoveCSCC
  - Use screen or tmux to stay online, so TAs can tag you to answer your questions.
- □ Before you ask a question...
  - 提問的智慧: How To Ask Questions The Smart Way
  - <u>http://mis.ndhu.edu.tw/docu/question.htm</u>